## **How To – "Check LDAP " to receive group emails**

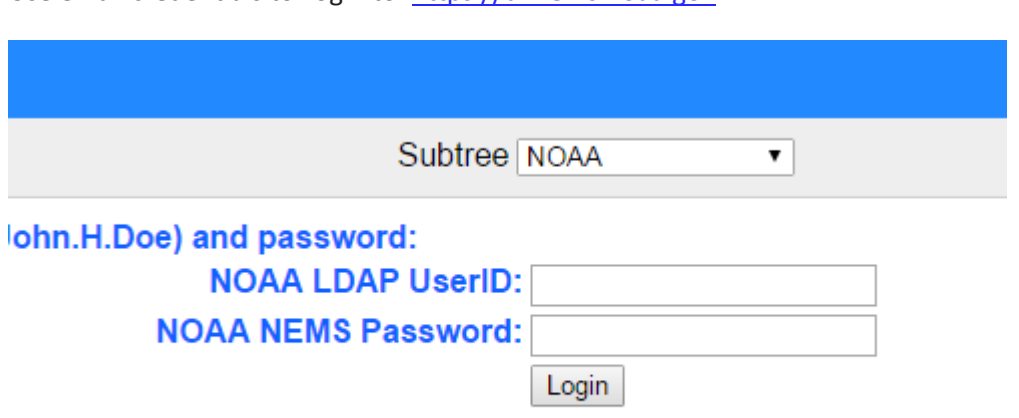

Use email credentials to Log into: [https://ui.nems.noaa.gov](https://ui.nems.noaa.gov/)

Access to the ldap account is managed by the shoreside NOAA email directory username and password.

For shipboard personnel the username is the same between the ship and the shore but the passwords are administered differently due to the lack of the ability to synchronize data from the shipboard directory servers to the shoreside directory servers. There is also a security requirement for each individual to create, manage and maintain a password. The following procedure will allow shipboard personnel to create a password in the shoreside NOAA email directory.

To receive an initial shoreside password, please send an email request to:

omao.ship.directory.admins@noaa.gov

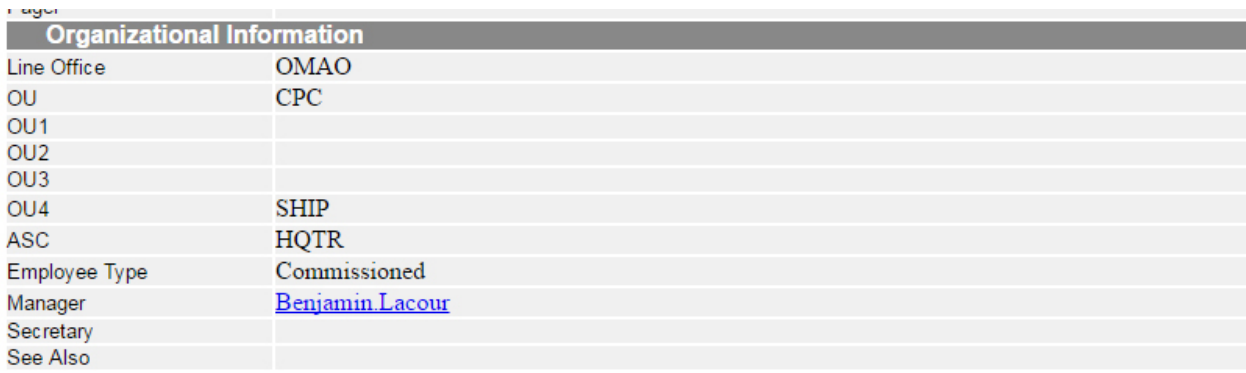

- Make sure your Line office information is correct to receive emails from Line Office.
- OU4 SHIP only if you are on a ship
- Make sure Employee Type is "Commissioned" to receive emails from Cyberflash, OMAO Directors message, CPC Directors Message etc.

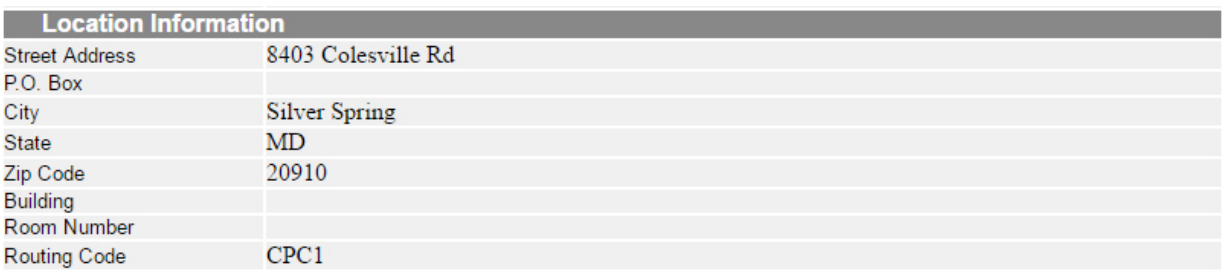

- Check your billet address is current.
- Check Routing Code.

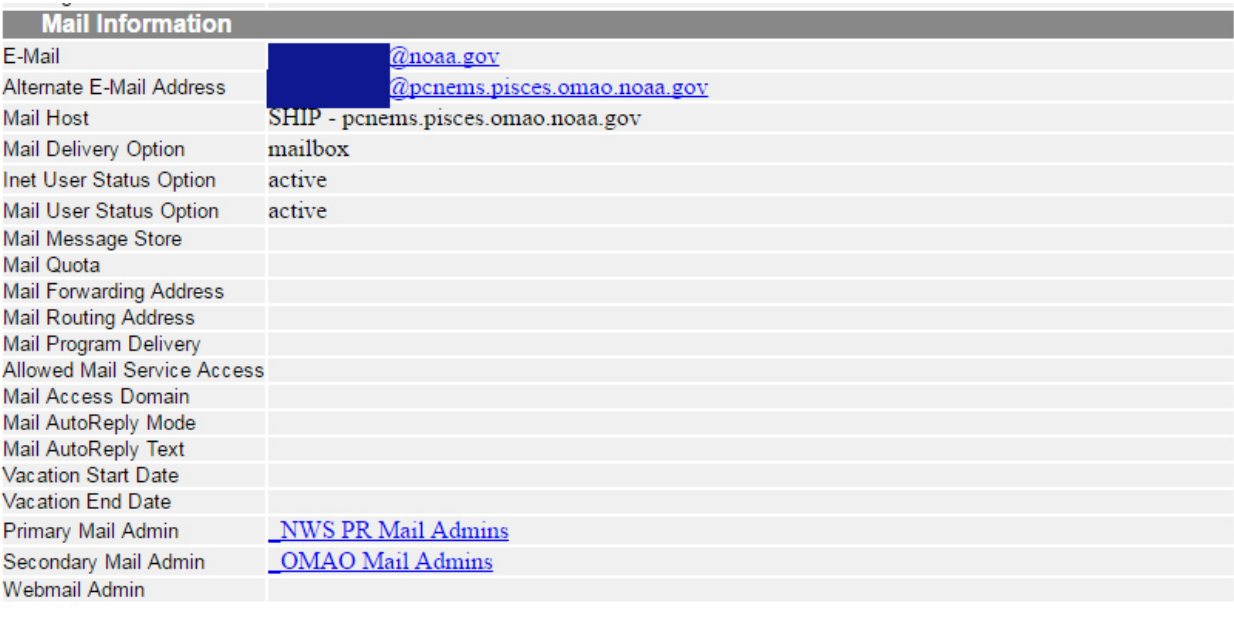

- Check mail host, If you are in SHIP it should point to "SHIP- pcnems.'shipname'.omao.noaa.gov
- If you need to update any of the above information please contact your Primary mail admin.